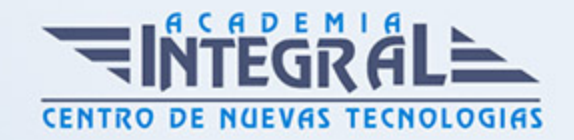

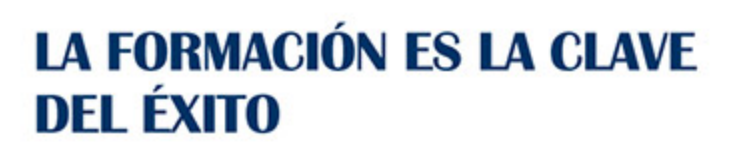

...............

# Guía del Curso

## Maquetación y Diseño de Textos Profesionales

Modalidad de realización del curso: Online Titulación: Diploma acreditativo con las horas del curso

## **OBIETIVOS**

Es posiblemente, el mejor programa de diseño y maquetación profesional perfectamente compatible con las aplicaciones de la familia Adobe como Photoshop y Acrobat. Con este curso obtendrá resultados de altísima calidad en el diseño de documentos destinados a ser reproducidos en imprenta. InDesing ofrece funciones que mejoran el control de textos, imágenes e ilustraciones, sorprendiéndole por su facilidad de uso para crear publicaciones de cualquier tipo: libros, carteles, folletos, revistas… El curso incluye numerosas prácticas paso a paso, así como las explicaciones audiovisuales y cuestionarios.

## CONTENIDOS

### UNIDAD DIDÁCTICA 1. BIENVENIDOS A INDESIGN

- 1. Qué es InDesign
- 2. Entrar en InDesign
- 3. Pantalla de bienvenida
- 4. Entorno de trabajo
- 5. Salir de InDesign
- 6. Práctica Bienvenido a InDesign

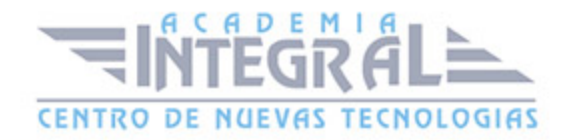

## UNIDAD DIDÁCTICA 2. GESTIÓN DE DOCUMENTOS

- 1. El formato indd de InDesign
- 2. Abrir un documento
- 3. Crear un documento nuevo
- 4. Guardar documento
- 5. Visualización de un documento
- 6. Desplazarse por un documento
- 7. Práctica Abrir guardar y cerrar un documento

## UNIDAD DIDÁCTICA 3. CUADRO DE HERRAMIENTAS

- 1. Cuadro de Herramientas
- 2. Herramienta Selección
- 3. Herramienta Página
- 4. Herramienta Hueco
- 5. Herramienta Texto
- 6. Herramienta Texto en trazado
- 7. Marcos gráficos
- 8. Práctica Insertar un marco de texto y de imágen en un documento

## UNIDAD DIDÁCTICA 4. PALETA DE CONTROL

- 1. Paleta de Control
- 2. Paleta de Control aplicada al cuadro de texto
- 3. Paleta de Control aplicada al contenido del cuadro de texto
- 4. Paleta de Control aplicada a cuadros de imágen
- 5. Paleta de Control aplicada a la imágen
- 6. Alinear con objeto clave
- 7. Práctica Trabajo con la paleta de Control

## UNIDAD DIDÁCTICA 5. HERRAMIENTAS DE LÍNEAS

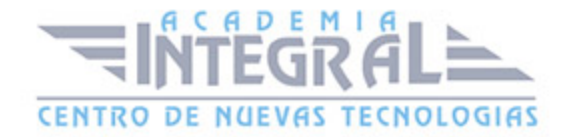

- 1. Herramienta Pluma
- 2. Añadir y restar puntos de anclaje
- 3. Herramienta Lapiz
- 4. Herramienta Linea
- 5. Herramienta Selección directa
- 6. Práctica Dibujar combinaciones de segmentos curvos y rectos

#### UNIDAD DIDÁCTICA 6. OTRAS HERRAMIENTAS

- 1. Herramienta Rotar
- 2. Herramienta Escala
- 3. Herramienta Distorsión
- 4. Herramienta Transformación libre
- 5. Herramienta Cuentagotas
- 6. Herramienta Tijeras
- 7. Creación de degradados
- 8. Práctica Composición de imágenes

## UNIDAD DIDÁCTICA 7. TRABAJAR CON TEXTO Y GRÁFICOS

- 1. Colocar texto
- 2. Colocar texto automáticamente
- 3. Cuadro de diálogo Opciones de marco de texto
- 4. Ceñir texto alrededor de un marco
- 5. Pies de ilustración
- 6. Aplicar contorno a los marcos
- 7. Duplicar marcos y sustituir el contenido
- 8. Objetos anclados
- 9. Práctica Marcos de texto

## UNIDAD DIDÁCTICA 8. ATRIBUTOS DE CARACTERES

1. Paleta Caracter

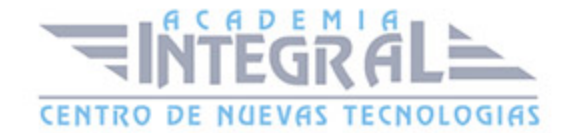

- 2. Fuente, Estilo y Tamaño
- 3. Opciones de la paleta Caracter
- 4. Kern o Kerning
- 5. Track o Tracking
- 6. Escala
- 7. Reemplazar texto

### UNIDAD DIDÁCTICA 9. ATRIBUTOS DE PÁRRAFO

- 1. Paleta Párrafo
- 2. Alineación
- 3. Sangría
- 4. Espacio entre párrafos
- 5. Letras capitulares
- 6. Tabulaciones
- 7. Filetes
- 8. Opciones de separación
- 9. Separación con guiones
- 10. Controles de justificación
- 11. Práctica Atributos de párrafo

#### UNIDAD DIDÁCTICA 10. TRABAJAR CON ESTILOS

- 1. Paleta Estilos
- 2. Crear un estilo
- 3. Modificar un estilo de párrafo
- 4. Aplicar un estilo
- 5. Basar un estilo en otro
- 6. Cargar estilos de otro documento
- 7. Eliminar estilos
- 8. Práctica Composición de una página de revista y uso de estilos

## UNIDAD DIDÁCTICA 11. PÁGINAS MAESTRAS

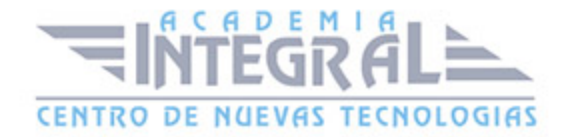

- 1. Paginas maestras
- 2. Agregar guías a la página maestra
- 3. Cambiar la numeración de páginas por secciones
- 4. Eliminar elementos de páginas maestras en páginas del documento
- 5. Plantillas
- 6. Creación de encabezados y pies de página en una página maestra
- 7. Aplicar páginas maestras
- 8. Práctica Trabajo con páginas maestras

## UNIDAD DIDÁCTICA 12. GUÍAS Y RETÍCULAS

- 1. Guías inteligentes
- 2. La retícula
- 3. Trazado de guías
- 4. Trazado de guías manual
- 5. Trazado de guías en páginas opuestas
- 6. Uso de cuadrículas
- 7. Utilizar una cuadrícula base para alinear texto
- 8. Duplicación de objetos en una cuadrícula
- 9. Práctica Trazado de una retícula

#### UNIDAD DIDÁCTICA 13. LAS CAPAS EN INDESIGN

- 1. Qué son las capas y cómo funcionan
- 2. Crear una capa nueva
- 3. Cuadro de diálogo Nueva capa
- 4. Bloquear objetos
- 5. Ocultar capas
- 6. Recordar capas al pegar
- 7. Trabajar con las capas
- 8. Práctica Las capas

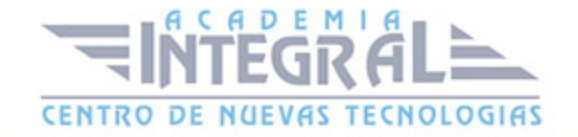

## UNIDAD DIDÁCTICA 14. EL COLOR

- 1. Modo de color RGB
- 2. Modo de color CMYK
- 3. Modo de color Lab
- 4. Escala de grises
- 5. Tintas planas y colores de procesos
- 6. Crear mezclas de colores
- 7. Aplicar un color o degradado
- 8. Obtención de un color desde otro archivo
- 9. Las transparencias
- 10. Reventado
- 11. Práctica Creación y aplicación de color

## UNIDAD DIDÁCTICA 15. TABLAS

- 1. Tablas
- 2. Insertar una tabla
- 3. Insertar filas y columnas a una tabla
- 4. Seleccionar celdas filas y columnas
- 5. Dividir y combinar celdas
- 6. Añadir texto a una tabla
- 7. Añadir gráficos a una tabla
- 8. Importar tablas desde otra aplicación
- 9. Dar formato a una tabla
- 10. Estilos de tabla y celda
- 11. Práctica Trabajar con tablas

#### UNIDAD DIDÁCTICA 16. TRABAJAR CON LIBROS

- 1. Crear un libro nuevo
- 2. Abrir guardar y cerrar un libro
- 3. Añadir documentos a un libro

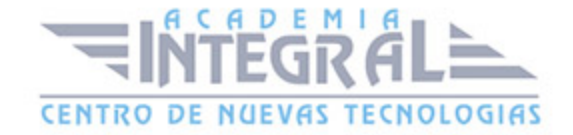

- 4. Eliminar documentos de un libro
- 5. Sustituir documentos
- 6. Ordenar ficheros
- 7. Numerar las páginas de un libro
- 8. Documento de origen de estilo
- 9. Sincronizar documentos
- 10. Práctica Trabajar con libros

#### UNIDAD DIDÁCTICA 17. TABLA DE CONTENIDOS E ÍNDICE

- 1. Tabla de contenido
- 2. Crear una tabla de contenido
- 3. Actualizar tabla de contenido
- 4. Índice
- 5. La paleta Índice
- 6. Añadir entradas de índice
- 7. Crear intervalos de páginas en un índice
- 8. Referencias cruzadas
- 9. Generar el índice
- 10. Práctica Crear una tabla de contenido

#### UNIDAD DIDÁCTICA 18. EXPORTAR Y RECOPILAR PARA IMPRIMIR

- 1. Opciones generales de impresión
- 2. Antes de imprimir
- 3. Empaquetar
- 4. Crear archivos de impresión
- 5. Archivos PDF
- 6. PDF para la red o la Web
- 7. Creación de estilo PDF para alta calidad
- 8. Exportación y prueba de archivos PDF en escala de grises
- 9. Práctica Empaquetar y Exportar

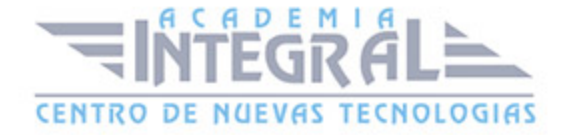

## UNIDAD DIDÁCTICA 19. DOCUMENTOS INTERACTIVOS

- 1. Creación de botones
- 2. Transiciones de página
- 3. Animación
- 4. Hipervínculos
- 5. Referencias cruzadas
- 6. Marcadores
- 7. Creación de documentos interactivos para PDF
- 8. Creación de archivos SWF interactivos para la Web
- 9. Práctica Crear un documento interactivo para PDF

#### UNIDAD DIDÁCTICA 20. CONTENIDO VINCULADO

- 1. Texto vinculado
- 2. Vinculación de contenido
- 3. Actualización de un elemento vinculado
- 4. Asignación de estilo personalizado en vínculos
- 5. El conversor de documentos

#### UNIDAD DIDÁCTICA 21. FORMULARIO PDF CON INDESIGN

- 1. Formularios
- 2. Cómo agregar campos al PDF
- 3. Casilla de verificación
- 4. Boton de opción
- 5. Cuadro de lista o combinado
- 6. Botones
- 7. Especificación del orden de tabulador
- 8. Exportación a PDF interactivo

## UNIDAD DIDÁCTICA 22. DISEÑO FLOTANTE

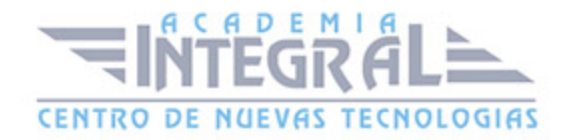

- 1. Marco de texto principal
- 2. Columnas de anchura flexible
- 3. Marco de texto persistente
- 4. Diseño flotante
- 5. Diseño alternativo basado en página flotante
- 6. Práctica Adaptar un diseño vertical a uno horizontal

## UNIDAD DIDÁCTICA 23. PREIMPRESIÓN

- 1. Cómo empezar a maquetar pensando en la impresión
- 2. Dimensiones del diseño vs dimensiones del PDF
- 3. Perfiles de color
- 4. Qué revisar en un diseño gráfico antes de mandarlo a imprenta
- 5. Resumen final

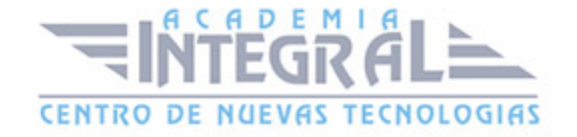

C/ San Lorenzo 2 - 2 29001 Málaga

T1f952 215 476 Fax951 987 941

#### www.academiaintegral.com.es

E - main fo@academiaintegral.com.es